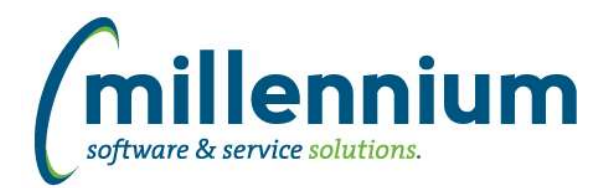

# *FASTHR*

# **Case: 39988 New Report - HR Emergency Contacts**

New report: Emergency Contacts. This report is found under the Employee menu and will allow you to search by Employee to find the related Emergency Contact information including name, phone number and email for the specific employee.

# **Case: 39989 Live Table reporting**

Added ability to run in Warehouse mode or Live mode to four reports:

- Payroll Earn Distribution
- Pay Period Earnings Details
- Pay Period Deduction Details
- Transaction Details and Coding

These reports have been changed to include the live reporting so users could use them to validate payroll data during a payroll run. By default, this feature is turned off and the page runs as it did before against the warehouse.

If you want to allow a user to run it against the live ERP system you need assign the built in role HR\_LIVE\_REPORTING to that user. This will give them the ability to select where to run the report from.

# **Case: 40577 Add comments to tblWarehouse\_Table\_Hints**

Add comments to tblWarehouse\_Table\_Hints

# **Case: 40631 update syn in filterbox**

Updated synonym for Deduction code filter box to use new method.

#### **Case: 40657 Add ability to disable a stage table in the refresh process**

A new active indicator has been added to the control table for stage tables. This will allow baseline stage tables to be de-activated so they will not be populated as part of the baseline refresh process.

# **Case: 40718 update row level security for just HR Limiter on JLC**

Fixed a syntax error for row level security using model JLC when just HR Limiter is selected and not Finance security.

#### **Case: 40735 Add PAYID to jobs records**

Add PAY ID field to the Job records reports

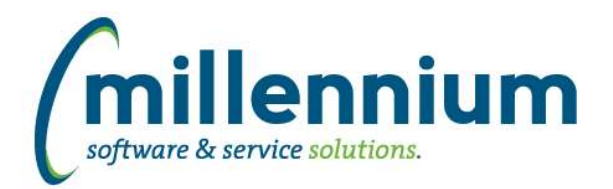

# *Global Changes That Affect All Applications*

#### **Case: 34630 Keyboard shortcut for Execute button**

Added the ability to execute reports using the combination 'Ctrl + Enter' keyboard shortcut. This will work for most pages that contain a green 'Execute' button. This feature will work on the Filter Options, Advanced Options, and Report Results tabs.

# **Case: 40221 Emphasize "Data as of" label when data is more than X days old**

Added a warning icon with an information hover pop-up to appear beside the "Data as of..." label in each application when a Data Refresh has not run successfully since a specified period of time.

The refresh warning threshold can be set for each application using configuration setting 5102 - "Warn users if data refresh has not run successfully for [N#] number of hours." This has been set by default to 48 hours.

# **Case: 40281 Ability to kick off refresh from site admin**

Created a new page "View Data Refresh Status" under the Administration menu in the Site Administration application. This page adds the ability to view and manually run any scheduled jobs created in Oracle for the application.

To manually run data refreshes users must be assigned the PORTAL\_REFRESH role.

#### **Case: 40303 Change nomenclature of Filter administration**

For clarification purposes, the prior name "Control Labels" has been change to "Filter Labels". Additionally, the name "Page Details" has been changed to "Page Options".

#### **Case: 40443 Improvements to Report Scheduler to allow concurrent report executions**

We have made several improvements to the Report Scheduler service to allow additional configuration options and to remove (or at least reduce) bottlenecks when many reports are scheduled to run at the same time.

#### **Case: 40468 Field Search**

Added a new report named Field Search under the Help menu in each application.

This report allows users to search through all columns, filters, menu items, report titles and report descriptions to find any given phrase or field name. The report will only return results based on the user's menu security i.e. only fields on screens they have access to.

#### **Case: 40567 Add ability to disable a stage table in the refresh process**

A new active indicator has been added to the control table for stage tables. This will allow baseline stage tables to be de-activated so they will not be populated as part of the baseline refresh process. Note that inactivated stage tables will still be truncated during the refresh process.

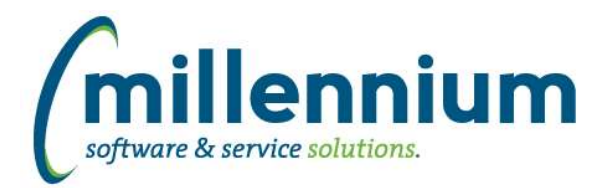

# Release Notes: Version 4.5.03

# **Case: 40602 Improve performance of FX button**

To greatly improve performance, we have removed the "Values: 12,345 records" label from the list of Dynamic Selections when a user clicks the FX button next to a filter control.

This preview will still appear for Dynamic Functions such as "Current Term" in Student or "Current Fiscal Period" in Finance, and for manually created Dynamic Selections that were uploaded from Excel or created from custom queries.

The vast majority of Dynamic Selections were created from the column context menu of Report Results and now that this feature is easier to use, lots of users have quite a few selections which can take a very long time to execute just to count the results. Having a record count is nice, but considering it can take minutes to pop up the list instead of milliseconds, we felt the pros outweigh the cons of removing this label.